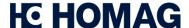

## materialManager Classic

# Efficient Material Management.

Managing your board materials and edgebands.

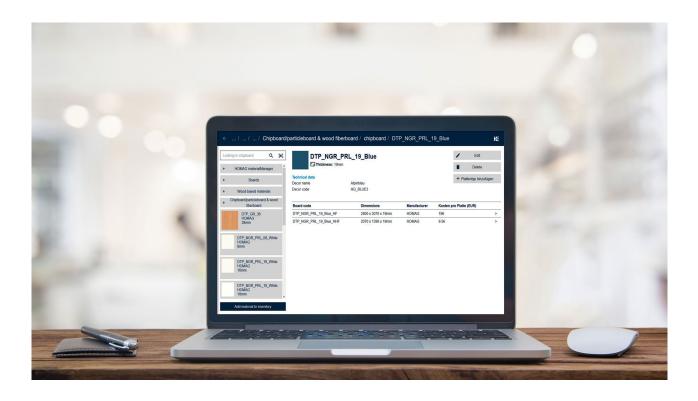

#### A HOMAG App-

Please have a look at the demo version here: materialmanager.homag.cloud

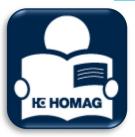

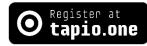

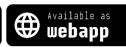

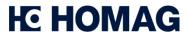

| materialManager<br>Classic | PRICING                          |
|----------------------------|----------------------------------|
| Price<br>(excluding VAT)   | 20 €/MONTH                       |
| Licence                    | For managing up to 100 materials |
| Renewal                    | Automatically                    |
| Users                      | Unlimited                        |
| Notice period              | 3 days ahead of renewal          |
| Additional packages        | -                                |

| materialManager<br>Classic     | REQUIREMENTS                                                                                                    |
|--------------------------------|----------------------------------------------------------------------------------------------------|
| Internet access recommendation | 16 Mbit/s (DSL 16.000)                                                                                                    |
| Browser                        | Up-to-date web browser for web app, such as:<br>IE11, Firefox, Chrome, Safari, Edge<br>(Chrome recommended, other browsers may cause display errors) |

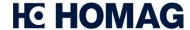

### materialManager Classic

### | FEATURES

#### materialManager...

- ...enables you to record and manage board materials and edgebands/edgeband coils.
- ...is a web application and can be used with a laptop or desktop PC. An Internet connection is required for this purpose (see the "Requirements" section).
- ... is cloud based and available through the tapio ecosystem. The subscription and the operation of materialManager is thus limited to countries where tapio is accessible.
- ...is currently limited to the management of boards and edgebands, in future other materials can be managed as well, such as glue, paint etc.

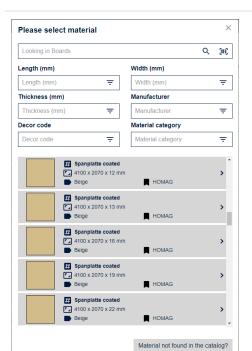

## Registration of materials / edgeband coils and boards (here we use boards as an example)

- Selection of material from supplier catalogue<sup>1</sup>
- Manual entry of material data
- Scanning material code on packaging or material<sup>1</sup>
- Manual completion with individual description

### 

#### Material database

- Display of all available materials by category.
- Display of details such as material description, supplier, or thickness.

<sup>&</sup>lt;sup>1</sup> Materials form tapio partners who integrated their materials in tapio.

### **HE HOMAG**

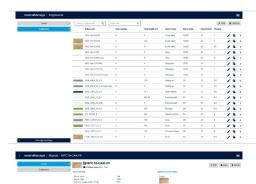

#### **Material detail view**

- Display e.g. of board sizes or cost per board, m² etc.
- Display of material specific information

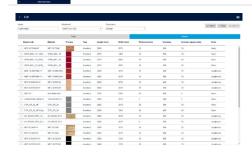

## Connecting material data to machines / other applications

- Selection of material in other digital HOMAG applications, e.g.
  - CADmatic machine controller
  - intelliDivide optimizer
  - productionManager (digital job folder)

Automatic use of material data within the corresponding application.

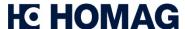

# materialManager | ACTIVATION PROCESS Classic

- 1 Register your enterprise on <a href="https://www.tapio.one">www.tapio.one</a>
- 2 Create your colleagues as users (invite them to your account in order to have them created their own user accounts)
- 3 Visit the tapio shop and purchase the materialManager licence.
- Switch to your mobile devices and visit the <u>materialmanager.homag.cloud</u> website in your browser. (Supported browsers see page 2, requirements)

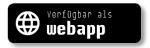

5 Log in to the materialManager app or the web App with your account credentials – finished!

You can find all video tutorials here!

# materialManager | SUPPORT Classic

**Phone** +49 7443 13-6000

E-Mail softwaresupport@homag.com

**Availability** Monday to Friday from 8 a.m. to 5 p.m.

#### **Tutorials/Videos**

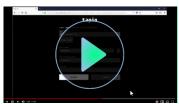

tapio transparent: Playlist auf YouTube